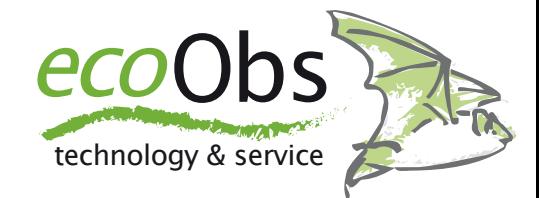

# batcorder Firmware Update - Windows

*Steps for updating the firmware of your batcorder using a SDHC card and a Windows PC - Dr. Volker Runkel*

The batcorder firmware is continuously developed and improved. Your batcorderʻs firmware (shown as SW at startup) can be updated from a SDHC card to participate of these improvements.The few necessary steps of this process are illustrated in this short manual. It is highly important to follow exactly each of the following steps. A **failure of the update process will render your batcorder unusable** and you have to send it to us for reprogramming. Updates are issued **for batcorder and batcorder 2.0** and can be downloaded from our homepage for free. Please only use an **update file accordingly to your batcorder version**. If you are not sure which batcorder version you own, the following image helps to identify the version. batcorder of the two generations can be identified by looking at the upper right corner. **While the first version has batcorder there, the new version shows batcorder 2.0**. On the left is the batcorder and on the right the batcorder 2.0:

If you have bought your batcorder after March 2009 you most definitely should have a batcorder 2.0. If youʻre not sure, please get in contact with us.

#### **Prerequisites**

To patch the batcorder you will need a SDHC card, we recommend a standard 4GB card. This card has to be prepared as described in the following steps. You also need a Windows PC running at least Windows 2000. We tested the process on different PCs all running Windows XP SP2. The options for formatting the card may differ slightly between different OS versions. Please read the instructions thoroughly before starting the update! Please also deactivate all kind of software that interacts with the SDHC card unasked (virus scanners, ...). batcorder running SW 105 or later as well as batcorder 2.0 running SW 200 can be updated via SDHC card. Earlier versions are not capable and have to be sent to us for updating.So, letʻs head to the update:

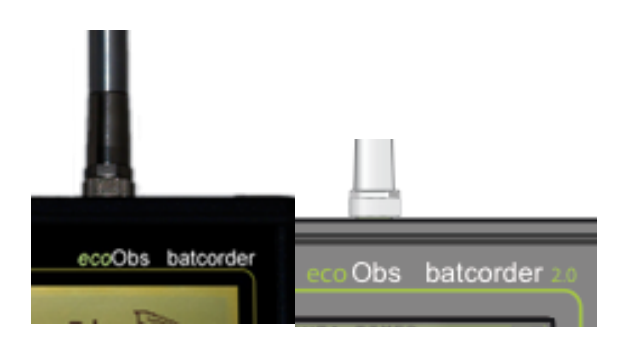

## **1. Format card with the computer**

Insert a SDHC card, that was used with the batcorder already, into your card reader and connect it to your computer. Open an Explorer window, navigate to My Computer and right click on the symbol of the SDHC card drive. In the menu click on Format. A dialog is displayed (similar to the one on the right).

Choose **FAT32** as filesystem, **BATCORDER** as volume descriptor and check that **Quickformat** is deselected. Do not activate any other of the options. Next click **Format** or **Start** and the formatting process is started.

## Formatieren von BATCORDER ... | ? | X Speicherkapazität: 3,79 GB  $\checkmark$ Dateisystem: **FAT32**  $\checkmark$ Größe der Zuordnungseinheiten: Standardgröße  $\checkmark$ Volumebezeichnung: **BATCORDER** Formatierungsoptionen Schnellformatierung Komprimierung aktivieren. MS-DOS-Startdiskette erstellen Starten Schließen

## **2. Copying the update file**

Reinsert the SDHC card into your computerʻs card

reader. Copy the update file onto the card. Do not change anything else on the card, copy, move or delete no other files! Make sure that no other applications are accessing or changing the SDHC card! Eject the card after the copy process finished.

## **3. Patching the batcorder**

Insert the card again into the batcorder. Turn on the batcorder and follow the on screen instructions. Thatʻs it - if you succeded the SW version displayed at startup has changed.

**The SDHC card can be used to update further batcorders without repeating the first two steps.**